### **УТВЕРЖДАЮ**

Первый заместитель генерального директора заместитель по научной работе ФГУП «ВИИИФТРИ» А.Н. Щипунов  $\overline{\mu}$ 2017 г.

## **ИНСТРУКЦИЯ**

# **КОМПЛЕКС ИВК-133ТК-М**

**Методика поверки ПИГН.468212.044И**

## Содержание

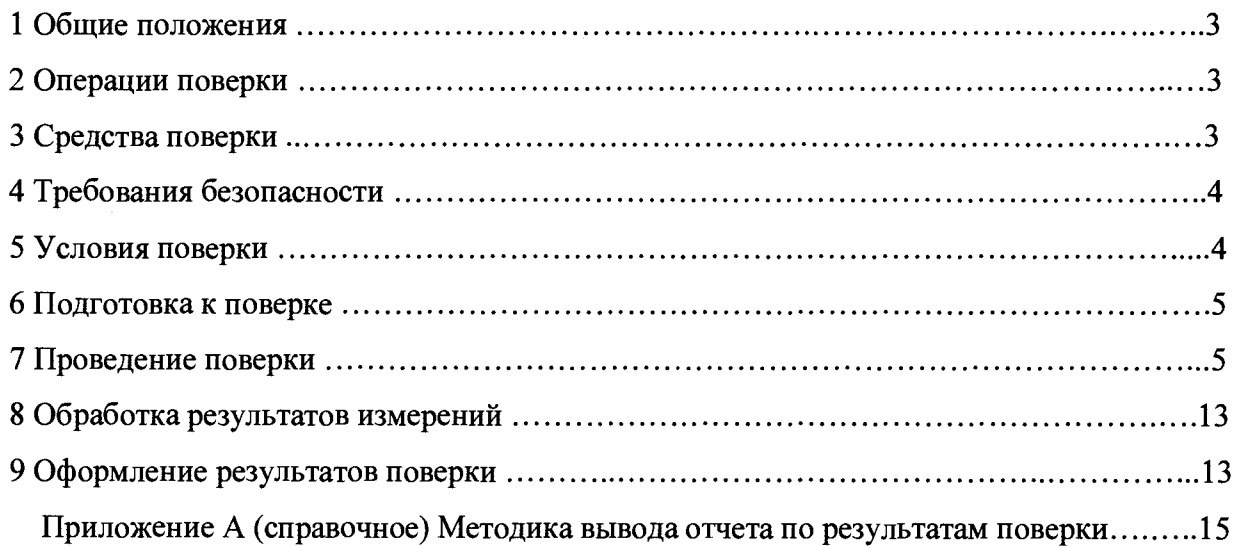

 $\mathcal{L}(\mathcal{A})$ 

 $\leftarrow$ 

 $\blacksquare$ 

#### 1 ОБЩИЕ ПОЛОЖЕНИЯ

1.1 Настоящая методика поверки (МП) распространяется на комплекс ИВК-133ТК-М (далее - ИВК), изготовленный АО «НИИЭМ», г. Истра Московской области, и предназначенный для измерений напряжения постоянного тока, сопротивления постоянному току измерительных каналов (ИК).

МП предусматривает методы первичной и периодической поверок и устанавливает порядок оформления результатов поверки.

1.2 Интервал между поверками 1 год.

#### 2 ОПЕРАЦИИ ПОВЕРКИ

2.1 Перечень операций, проводимых при поверке, указан в таблице 1.

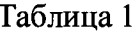

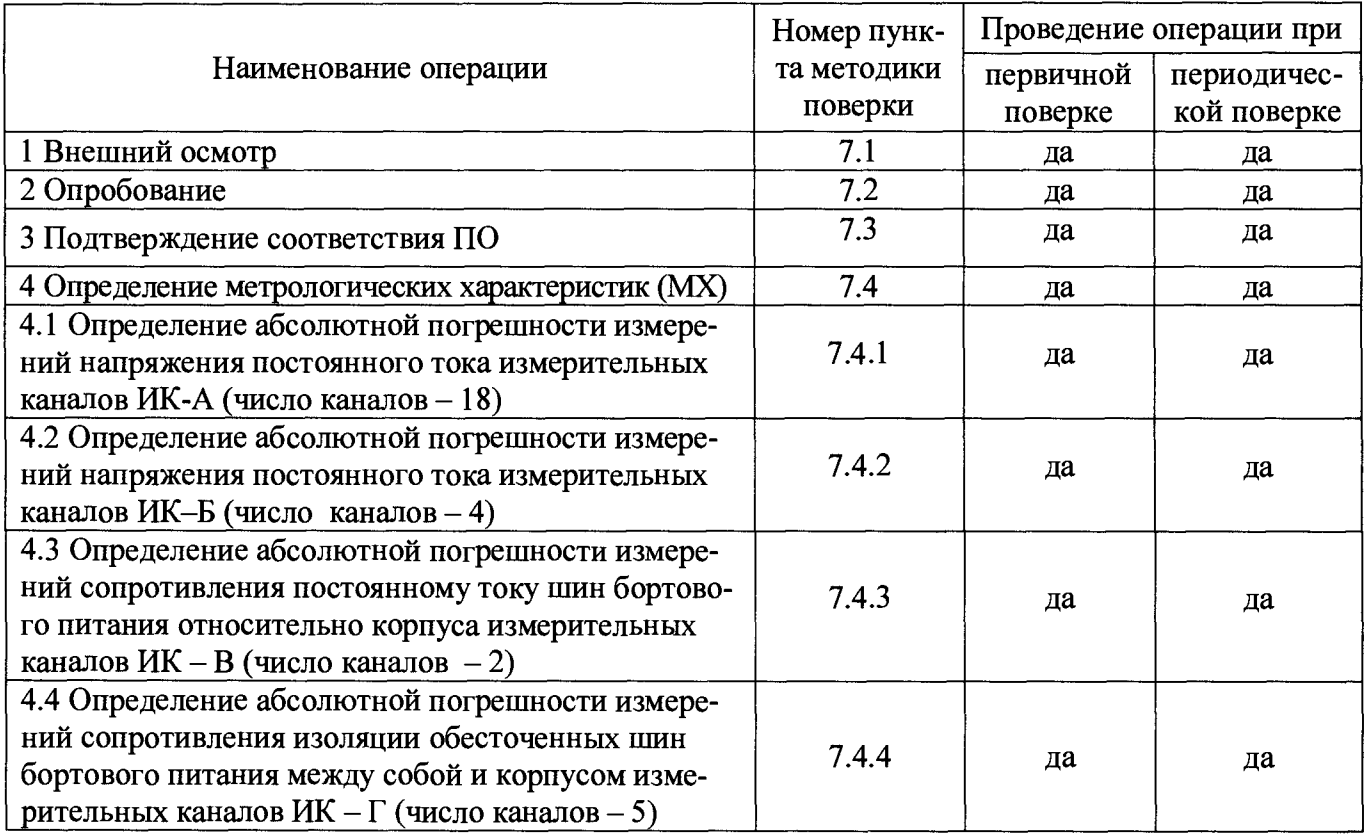

Примечание - При получении отрицательных результатов поверки (появление сообщения «НЕНОРМА»), поверка прекращается до выявления и устранения причин.

#### 3 СРЕДСТВА ПОВЕРКИ

3.1 Средства поверки приведены в таблице 2.

Таблица 2

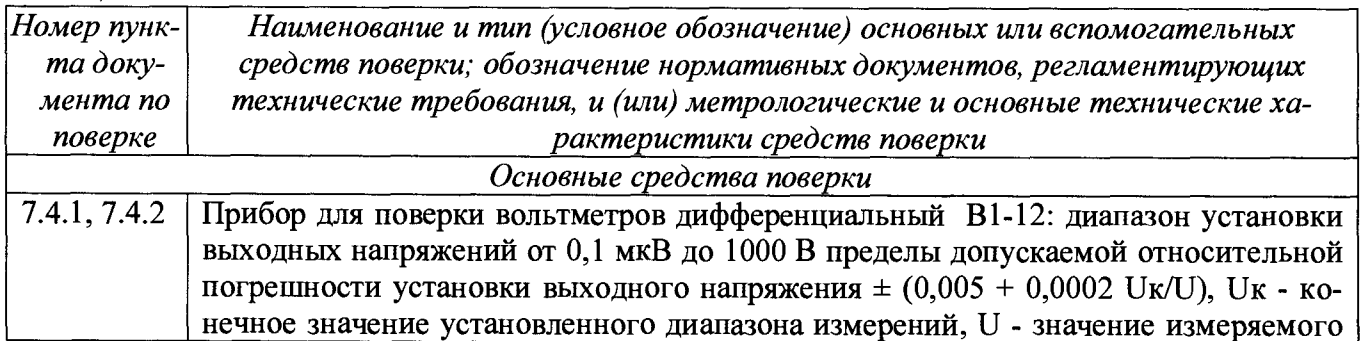

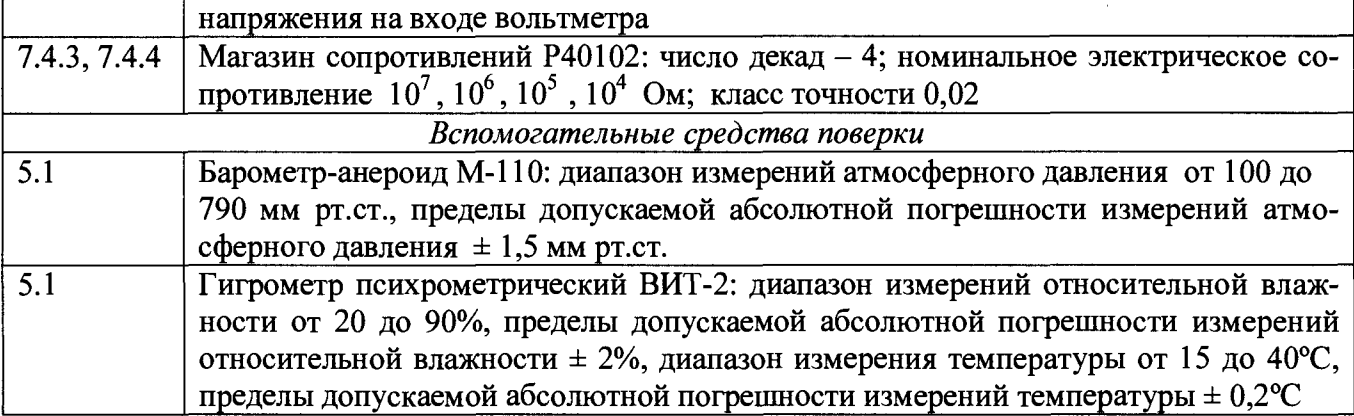

3.2 При проведении поверки допускается применять другие средства измерений, удовлетворяющие по точности и диапазону измерений требованиям настоящей МП.

3.3 При поверке должны использоваться средства измерений утвержденных типов.

3.4 Используемые средства поверки должны быть поверены в соответствии с требованиями приказа Минпромторга России № 1815 от 02.07.2015 г. и иметь действующее свидетельство о поверке (знак поверки).

3.5 Средства поверки должны быть внесены в рабочее помещение не менее чем за 12 часов до начала поверки.

### 4 ТРЕБОВАНИЯ БЕЗОПАСНОСТИ

4.1 При проведении поверки необходимо соблюдать требования техники безопасности, предусмотренные «Правилами технической эксплуатации электроустановок потребителей» и «ПОТ Р М-016-2001. РД 153-34.0-03.150-00. Межотраслевыми Правилами по охране труда (Правила безопасности) при эксплуатации электроустановок». **TOCT** 12.2.007.0-75, ГОСТ Р 12.1.019-2009, ГОСТ 12.2.091-2002 и требования безопасности, указанные в технической документации на применяемые эталоны и вспомогательное оборудование.

4.2 К поверке допускаются лица с высшим и средне техническим образованием, прошедшие инструктаж по технике безопасности (первичный и на рабочем месте) в установленном в организации порядке.

Группа по электробезопасности поверителя - не ниже третьей.

4.3 Любое подключение приборов проводить только при отключенном напряжении питания ИВК.

4.4 Перед включением ИВК необходимо убедиться в том, что все устройства и шкаф надежно заземлены, электросиловые шнуры, вилки, розетки находятся в исправном состоянии.

4.5 Запрещается включение ИВК со снятыми кожухами, открытыми дверями шкафа, а также снятие кожухов при подключенных к сетевым розеткам кабелей питания.

4.6 Запрещается во время работы ИВК размыкать и замыкать разъемные соединители.

4.7 Выполнять требования техники безопасности при обращении с аккумуляторами источника бесперебойного питания.

4.8 Перед началом работы с ИВК, принять меры по защите от статического электричества.

#### 5 УСЛОВИЯ ПОВЕРКИ

5.1 При поверке ИВК должны соблюдаться следующие условия:

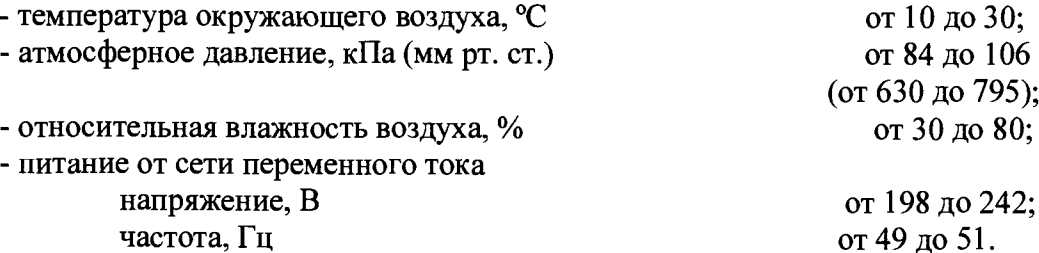

5.2 К поверке ИВК допускаются лица, имеющие опыт работы с программируемыми вычислительными устройствами, изучившие настоящую МП, руководство по эксплуатации ИВК-133ТК-М ПИГН.468212.044РЭ, ПИГН.468212.044РЭ1, описание применения АЮ.20043-01 31 01, руководство системного программиста АЮ.00016-01 32 01, руководства оператора АЮ.20073-02 34 01 и АЮ.20046-02 34 01, освоившие работу с используемыми средствами поверки ИВК.

#### 6 ПОДГОТОВКА К ПОВЕРКЕ

6.1 Перед проведением поверки необходимо выполнить следующие подготовительные работы:

- проверить наличие действующих свидетельств (знаков поверки) о поверке используемых средств поверки;

- основные средства поверки и вспомогательное оборудование подготовить к работе в соответствии с инструкциями или руководствами по их эксплуатации;

- измерить и занести в протокол данные об условиях окружающей среды.

#### 7 ПРОВЕДЕНИЕ ПОВЕРКИ

7.1 Внешний осмотр

7.1.1 При внешнем осмотре проверить:

- комплектность ИВК;

- отсутствие механических повреждений;

- надежность крепления соединений;

- состояние лакокрасочных покрытий и четкость маркировок;

- прокладку и крепление жгутов, доступных для осмотра;

- наличие заглушек на соединителях, к которым не подсоединены кабели (жгуты);

- отсутствие повреждений электросиловых вилок, розеток, кабелей (жгутов).

7.1.2 Результаты внешнего осмотра считать положительными, если выполняются все вышеперечисленные требования. При наличии дефектов комплекс ИВК отстраняется от проведения поверки до устранения выявленных недостатков.

7.2 Опробование

7.2.1 Проверить исходное состояние ручных органов управления в соответствии с таблицей 3.

Таблица 3

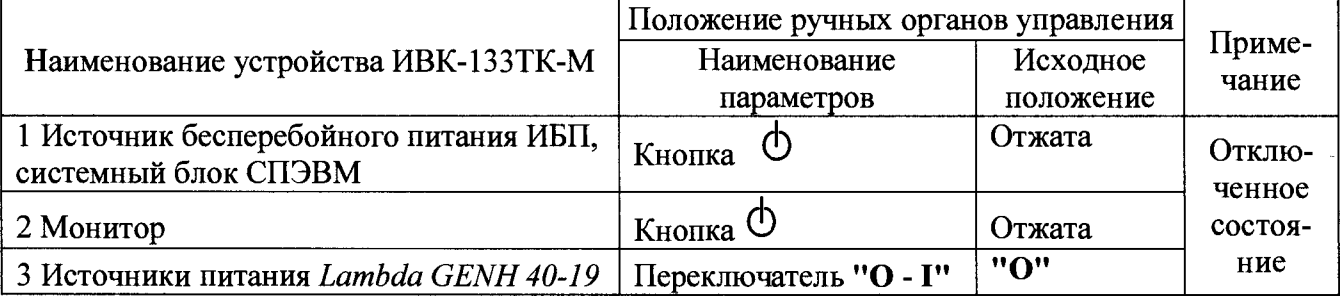

7.2.2 Проверить подключение ИВК к контуру заземления и щиту питания 220 В, 50 Гц.

7.2.3 Проверить запись в формуляре ИВК-133ТК-М ПИГН.468212.044ФО (раздел 14) об установке программного обеспечения на жесткий диск СПЭВМ.

7.2.4 ИВК обеспечивает самоконтроль работоспособности при подготовке к работе с использованием имитатора и тестового программного обеспечения с выводом информации, достаточной для определения отказавшего съемного элемента или устройства (из состава ЗИП).

7.2.5 Провести проверку работоспособности ИВК.

1) Собрать схему в соответствии с рисунком 1.

 $III1T$  $\overrightarrow{L}$ **H12** 50  $\overline{\left\langle \leftarrow \right\rangle}$  $III2T$  $III2T$ **И13** 50  $\rightarrow$  $\overline{\left\langle \leftarrow \right\rangle}$ ШЗТ III3T **H14** 50  $\overline{\left\langle \leftarrow \right\vert}$  $\Rightarrow$ Ш4Т ш4Т<br><del>(<</del> **H15** 50 **IA-133TK-M** ш5т<br><del><<-</del> III5T **И16** 50  $\gg$ Ш6T  $III6T$ **H17** 50  $\left\langle\leftarrow\right\rangle_{\text{III}7}$ **И18**  $50\frac{\text{mZ}}{2}$  $\left\langle \leftarrow$ Ш8Т **И19 KBK-133TK-M**  $50\frac{\text{m8T}}{20}$  $\Leftrightarrow$ **BC-133TK-M**  $III<sub>21</sub>$  $50\frac{11}{2}$ **И20**  $\ll$ **H9** |202 45  $45\frac{408}{2}$ **И8**  $408T$ 202T шı<br><del>≪</del>  $H1$ 50 **M-133CK-M**  $III2$  $H2$ 50  $\Leftrightarrow$ Ш3 **H3** 50  $\left\langle \leftarrow$ И4 50  $\ll$  $\rm III5$ ⊘ Исх.сист.  $24 \underline{\text{III5}}$ **H5**  $\overline{\left\langle \leftarrow \right.}$  $\varnothing$  +HH  $III8$  $\varnothing$  -НИ И6  $19$  $rac{\leftarrow}{x_{12}}$  $\varnothing$  +СГЭ  $Ø$  -СГЭ **H7** 50

Рисунок 1 - Схема для проверки работоспособности ИВК-133ТК-М

 $6\phantom{1}$ 

**В клю чить И В К , для чего:**

- включить щит питания 220 В, 50 Гц;

**- выполнить операции по таблице 4.**

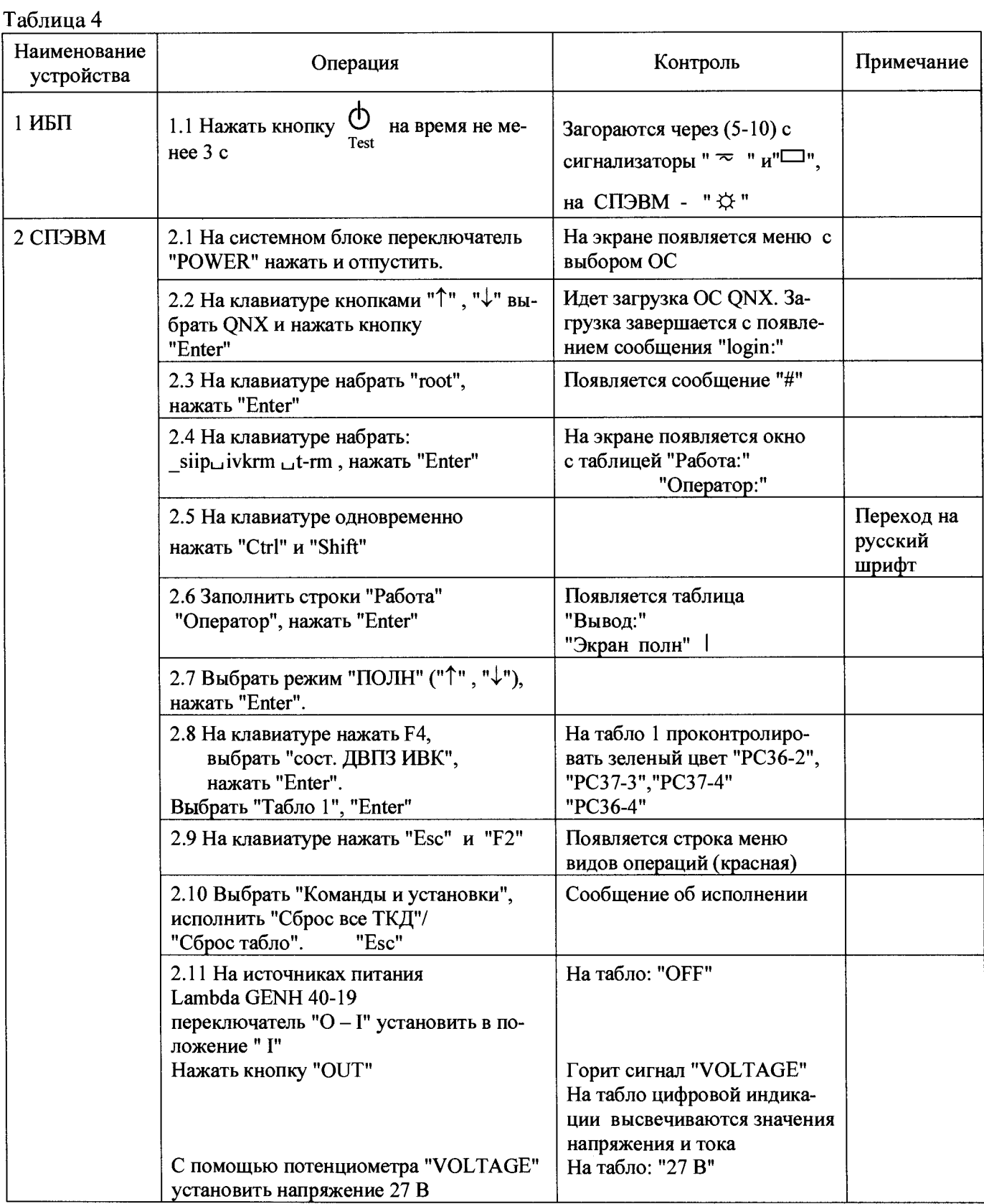

2) Проверить работоспособность ИВК в автоматическом режиме с помощью программы ТПО ИВК-133ТК АЮ.20046-02, для чего осуществить, используя "Главное меню" СПЭВМ, запуск программы в соответствии с таблицей 5.

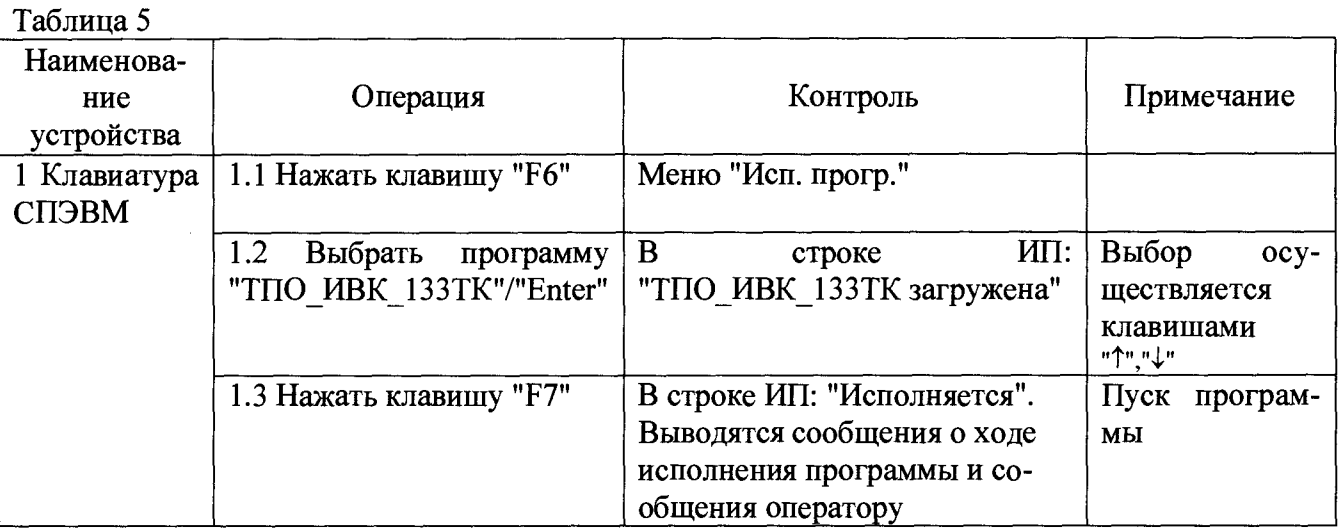

Примечание: Время прохождения теста около 10 мин.

3) При прохождении теста выполнять операции, указываемые программой. При показании "НЕНОРМА" происходит остановка программы. Для продолжения исполнения программы после остановки, нажимать клавишу "F7".

После прохождения теста проконтролировать сумму "НЕНОРМ", она должна быть равна "0".

7.2.6 При положительных результатах проверки работоспособности ИВК допускается к поверке.

Выйти из программы: нажать клавишу "F9"/"Удаление программы".

7.3 Подтверждение соответствия ПО

7.3.1 Перед началом поверки ИВК произвести идентификацию метрологически значимой части программного обеспечения. Нажать клавишу "F12", выбрать ответ "Да".

Для подсчета контрольных сумм (КС) исполняемого кода нужно выполнить следующие команды после #:

 $cd$ /spo/siip/ivkrm HaxaTb Enter

 $\, {\bf H}$ 

cksum drv aw ppaw ppkshp HaxaTb Enter

В результате подсчета на экран будут выведены следующие данные:

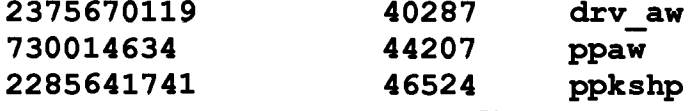

Здесь первое число - это значение КС, второе число - длина файла исполняемого кода в байтах, далее имя файла.

7.3.2 Сравнить идентификационные данные, изображаемые на экране СПЭВМ, с указанными в таблице 6.

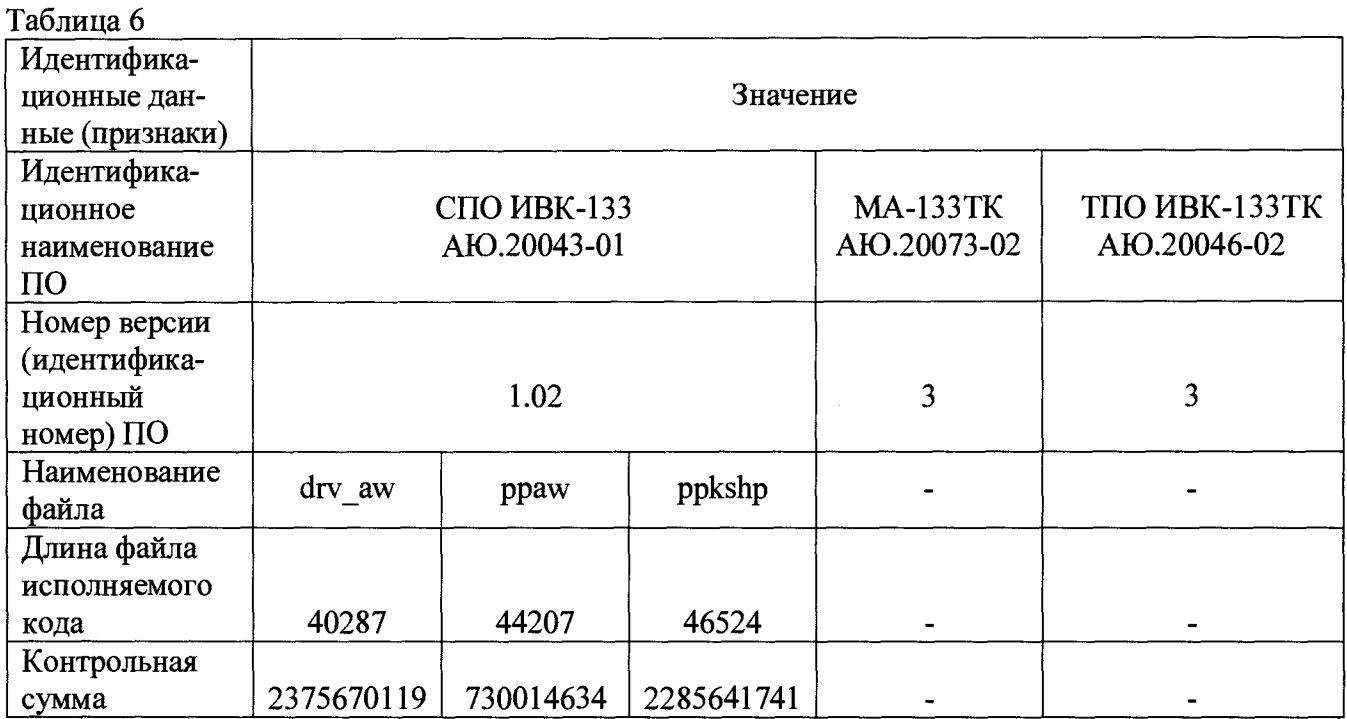

Результаты поверки положительные, если идентификационные данные совпадают с данными таблицы 6.

7.4 Определение метрологических характеристик (МХ)

7.4.1 Определение метрологических характеристик (МХ) осуществляется в автоматическом режиме с использованием программы МА-133ТК.

7.4.2 Программа МА-133ТК выполняет следующие функции:

1) задает последовательность и содержание ручных операций;

2) осуществляет операцию поверки ИВК после выполнения ручных операций и нажатия клавиши "F7";

3) определяет значение абсолютной погрешности для каждого канала (А, Б, В и Г);

4) выдает заключение о соответствии значений МХ требуемым значениям;

5) формирует отчет по результатам поверки.

7.4.3 Определение абсолютной погрешности измерений напряжения постоянного тока измерительных каналов ИК-А.

Число ИК - 18.

7.4.3.1 Собрать функциональную схему для поверки в соответствии с рисунком 2.

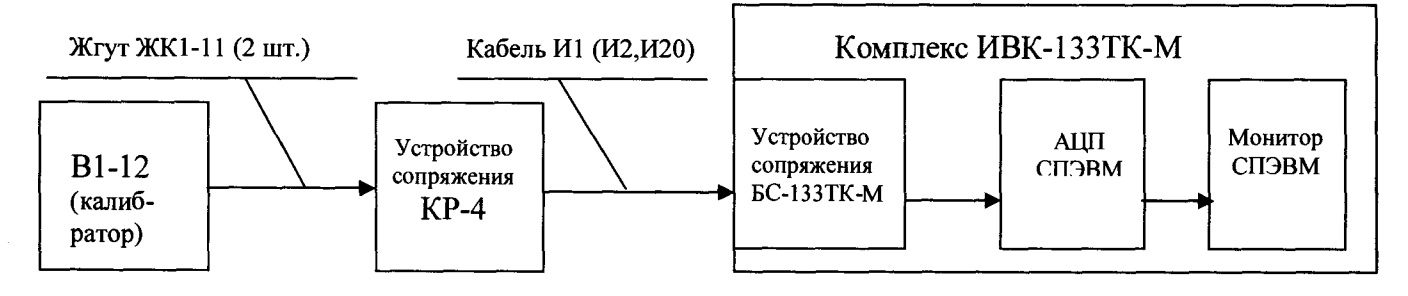

#### Рисунок 2 - Схема подключений при определении абсолютной погрешности измерений напряжения постоянного тока

7.4.3.2 Далее следует действовать в соответствии с сообщениями на экране монитора.

Устройство КР-4 подключать к соединителю устройства БС-133ТК-М кабелем И1 (И2, И20) в соответствии с таблицей 6 и указаниями программы МА-133ТК.

Калибратор жгутами ЖК1-11 подключать поочередно к гнездам КР-4 в соответствии с таблицей 7 и указаниями программы.

После программного останова для продолжения работы программы нажимать клавишу "F7".

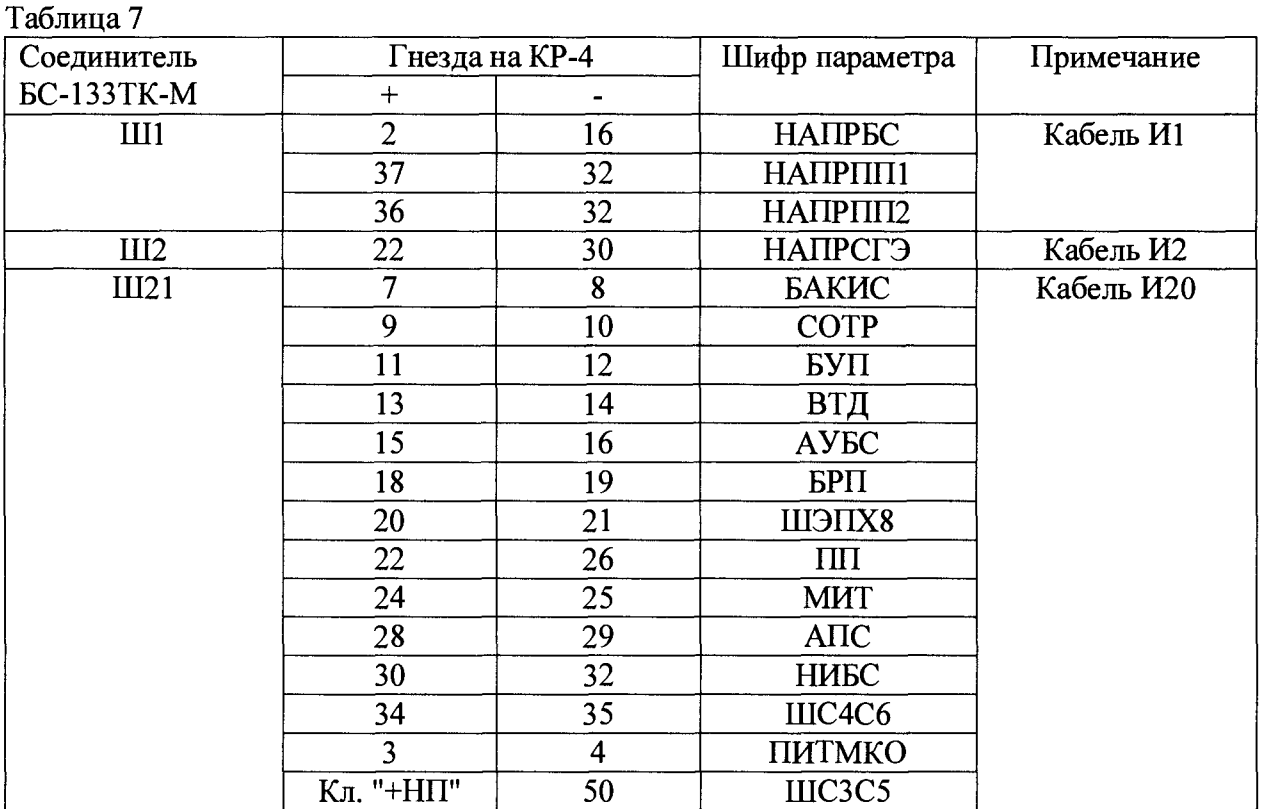

7.4.3.3 Для каждого из 18 ИК проводятся измерения в контрольных точках 0, 5, 10, 15, 20, 25, 30, 35 и 40 В.

7.4.3.4 Значение абсолютной погрешности определяется по формуле (1):

 $\Delta U = U_{H3M} - U_{3T}$ .

Критерий оценки вычисленной погрешности:

 $|\triangle U| \leq 0.4 B - HOPMA;$ 

 $|\triangle U|$  > 0,4 B – HEHOPMA.

7.4.1.5 Результаты измерений, вычислений и оценки выводятся на печать в виде отчета.

 $(1)$ 

7.4.1.6 Результаты поверки считать положительными, если значения абсолютной погрешности измерений напряжения постоянного тока находятся в допускаемых пределах ±0,4 В. В противном случае ИВК бракуется и направляется в ремонт.

7.4.4 Определение абсолютной погрешности измерений напряжения постоянного тока измерительных каналов ИК-Б.

Число ИК  $-4$ .

7.4.4.1 Функциональная схема поверки измерительных каналов ИК-Б соответствует рисунку 2.

7.4.4.2 Работа проводится в соответствии с таблицей 8 и указаниями программы МА-133TK.

Таблица 8

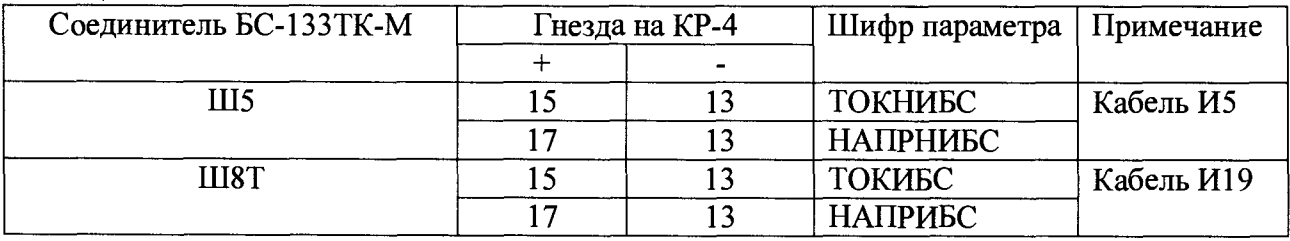

7.4.4.3 Для каждого из 4 каналов проводятся измерения в контрольных точках 0, 2, 4, 6, 8и10В.

Критерий оценки вычисленной погрешности:

 $|\wedge U| \leq 0, 1 B - HOPMA;$ 

 $|\triangle U| > 0$ , 1 B – HEHOPMA.

7.4.4.5 Результаты измерений, вычислений и оценки выводятся на печать в виде отчета.

7.4.4.6 Результаты поверки считать положительными, если значения абсолютной погрешности измерений напряжения постоянного тока находятся в допускаемых пределах  $\pm$  0,1 В. В противном случае ИВК бракуется и направляется в ремонт.

7.4.5 Определение абсолютной погрешности измерений сопротивления изоляции шин бортового питания относительно корпуса измерительных каналов ИК-В.

ИК сопротивления изоляции шин бортового питания, находящихся под напряжением, относительно корпуса (ИК – В).

Количество ИК - 2.

7.4.5.1 Собрать функциональную схему для поверки ИК сопротивления изоляции шин бортового питания, находящихся под напряжением, относительно корпуса (ИК – В) в соответствии с рисунком 3.

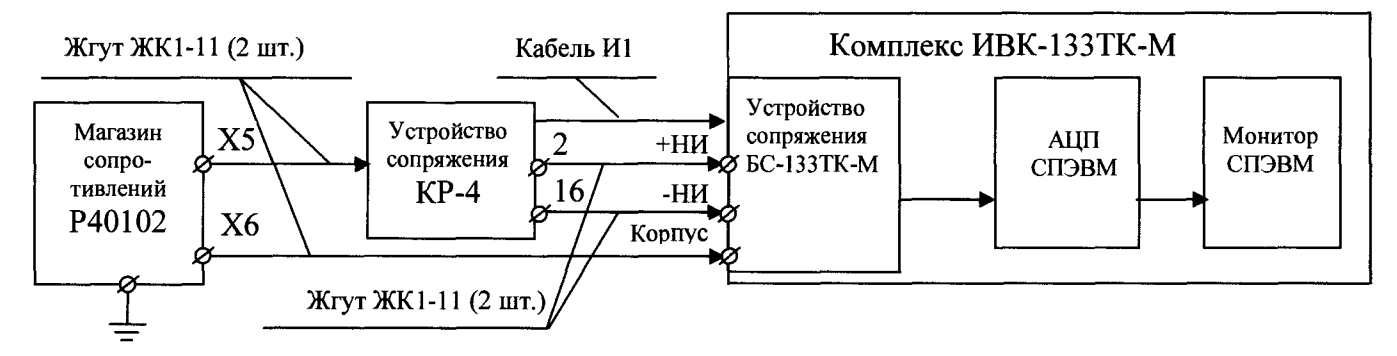

Рисунок 3 – Функциональная схема поверки ИК сопротивления изоляции шин бортового питания, находящихся под напряжением, относительно корпуса (ИК – В)

7.4.5.2 Работа проводится в соответствии с таблицей 9 и указаниями программы **MA-133TK.** 

Таблина 9

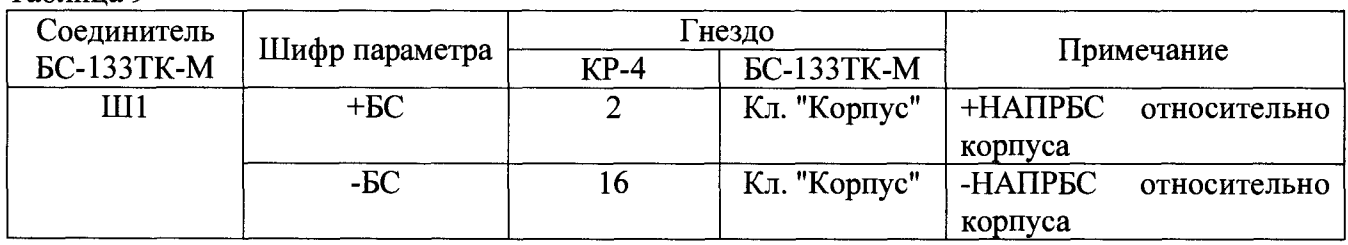

7.4.5.3 Для каждого из 2 ИК проводятся измерения в контрольных точках 70, 100, 130 и 160 кОм.

7.4.5.4 Значение абсолютной погрешности определяется по формуле:

 $\triangle R = R$ <sub>H3M</sub> - R<sub>3T</sub>.

Критерий оценки вычисленной погрешности:

 $|\Delta R| \le 20 \text{ kOM} - \text{HOPMA};$ 

 $|\Delta R|$  > 20 kOm – HEHOPMA.

7.4.5.5 Результаты измерений, вычислений и оценки выводятся на печать в виде отчета.

 $(2)$ 

7.4.5.6 Результаты поверки считать положительными, если значения абсолютной погрешности измерений сопротивления постоянному току шин бортового питания относительно корпуса находятся в допускаемых пределах  $\pm 20$  кОм. В противном случае ИВК бракуется и направляется в ремонт.

7.4.6 Определение абсолютной погрешности измерений сопротивления изоляции обесточенных шин бортового питания между собой и корпусом измерительных каналов ИК-Г.

ИК сопротивления изоляции обесточенных шин бортового питания между собой и корпусом (ИК-Г).

Число ИК - 5.

7.4.6.1 Функциональная схема поверки ИК сопротивления изоляции обесточенных шин бортового питания между собой и корпусом  $(MK - \Gamma)$  соответствует рисунку 4.

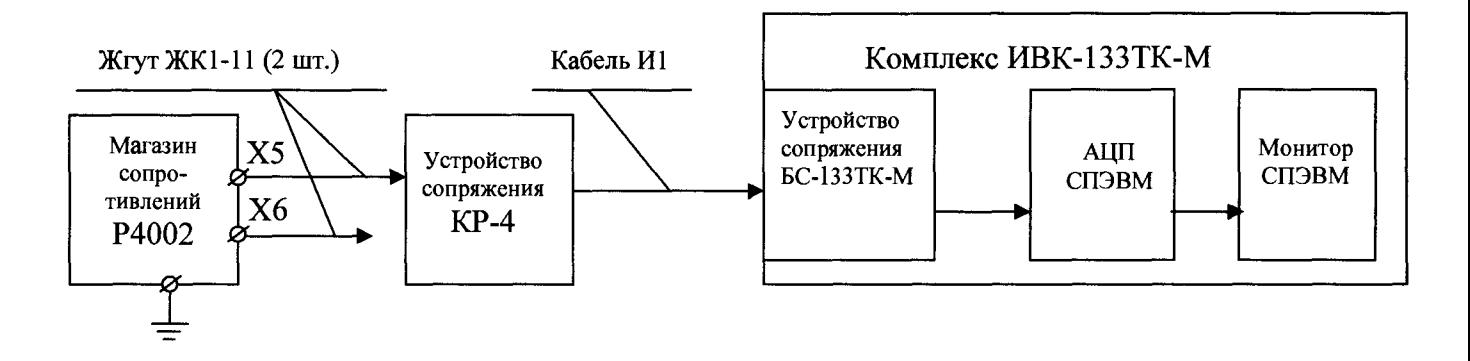

Рисунок 4 - Функциональная схема поверки ИК сопротивления изоляции обесточеныхшин бортового питания между собой и корпусом (ИК - Г)

7.4.6.2 Работа проводится в соответствии с таблицей 10 и указаниями программы **MA-133TK.** 

Таблица 10

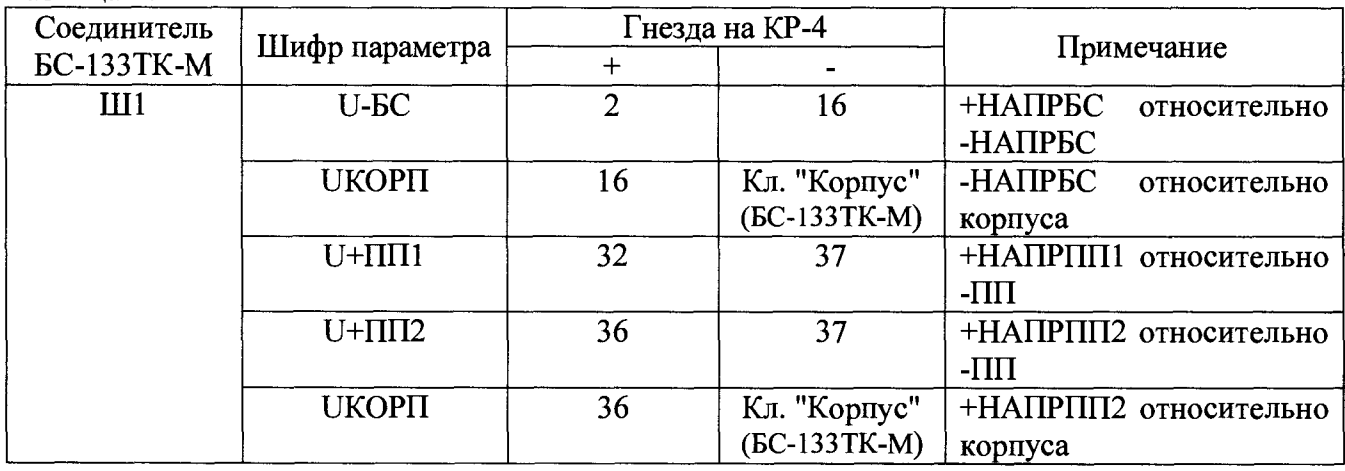

7.4.6.3 Для каждого из пяти ИК проводятся измерения в контрольных точках 100, 200, 300, 400 и 500 кОм.

7.4.6.4 Значение абсолютной погрешности определяется по формуле (2).

Критерий оценки вычисленной погрешности:

 $|\Delta R| \leq 50 \text{ kOm} - \text{HOPMA};$ 

 $|\Delta R|$  > 50 kOM – HEHOPMA.

7.4.6.5 Результаты измерений, вычислений и оценки выводятся на печать в виде отчета.

7.4.6.6 Результаты поверки считать положительными, если значения абсолютной погрешности измерений сопротивления изоляции обесточенных шин бортового питания между собой и корпусом находятся в допускаемых пределах  $\pm$  50 кОм. В противном случае ИВК бракуется и направляется в ремонт.

7.7 После окончания поверки всех ИК выводится сообщение о завершении программы с общей оценкой результатов поверки в виде "Количество НЕНОРМ = « ».

7.8 Положительными считаются результаты поверки, при которых выдается сообщение: "Количество НЕНОРМ = «0».

7.9 По окончании операций поверки выключить ИВК, для чего установить органы управления комплекса ИВК в соответствии с таблицей 11.

#### Таблица 11

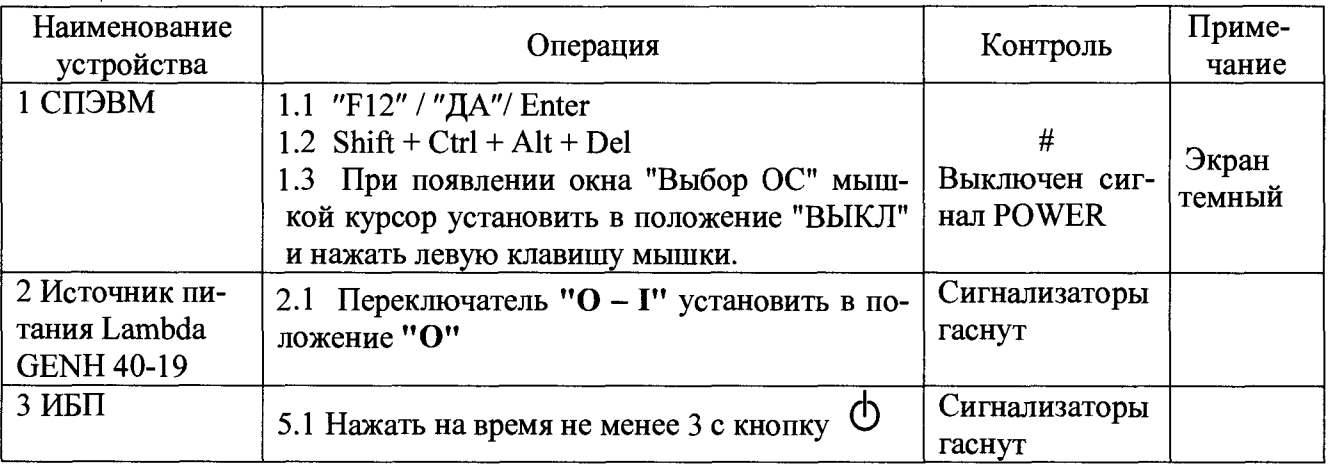

Выключить щит питания 220 В, 50 Гц.

#### 8 ОБРАБОТКА РЕЗУЛЬТАТОВ ИЗМЕРЕНИЙ

<span id="page-13-0"></span>8.1 После завершения операций поверки ИК ИВК необходимо распечатать отчет и провести анализ результатов измерений, полученных при определении погрешностей каждого ИК.

8.2 Выявить контрольную точку диапазона каждого ИК, в которой получено наибольшее отклонение от номинального значения.

8.3 За значение абсолютной погрешности ИК принимать наибольшее из полученных в процессе измерений значение погрешности.

### 9 ОФОРМЛЕНИЕ РЕЗУЛЬТАТОВ ПОВЕРКИ

9.1 Текущие результаты поверки выводятся в протокол на экран монитора в виде:

Измеренное значение <шифр параметра> равно <результат>

Максимальная ошибка <величина погрешности>.

При результате измерения с погрешностью более допустимого значения выводится сообщение:

Абсолютная погрешность измерения более <допустимое значение>.

Допустимые значения:

 $\pm 0,4$  В для ИК-А;

 $\pm 0.1$  В для ИК-Б;

±20 кОм для ИК-В;

±50 кОм для ИК-Г.

9.2 При выполнении поверки результаты по п. 9.1 и все действия оператора фиксируются в машинном протоколе, который может быть выведен в виде отчета на бумажный или иной носитель по методике Приложения А.

9.3 При положительных результатах поверки оформляется свидетельство о поверке установленного образца в установленном порядке.

9.4 При отрицательных результатах поверки выдается извещение о непригодности к применению с указанием причин непригодности.

9.5 Знак поверки наносится на свидетельство о поверке.

Начальник отдела 610 ФГУП «ВНИИФТРИ»

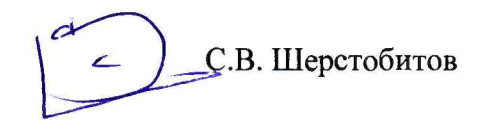

#### ПРИЛОЖЕНИЕ А

(справочное)

#### Методика вывода отчета по результатам поверки

А.1 Открыть окно arhiw / t-ivkn, набрав на клавиатуре (после #) sprit-ivkn / Enter.

А.2 На левой стороне откроется каталог отчетов, кодированных цифрами:

YYMMDDhhmm.arh,

где ҮҮ – год;

ММ - месяц;

 $DD -$ число;

 $hh -$ часы;

mm - минуты создания файла отчета.

А.3 Выбрать курсором нужный отчет и нажать Enter: отчет преобразуется в вид с расширением .txt.

А.4 Перейти (клавиша Tab) на правую сторону и выполнить последовательно действия:  $/dos / c / spo /arhiw / t-ivkn /.$ 

А.5 Перейти на левую сторону, курсор установить на отчет с расширением .txt. и нажать клавишу F5 (копирование).

А.6 Перейти в ОС Windows: Shift + Ctrl + Alt + Del.

А.7 Найти файл с нужным отчетом в файловой системе Windows и вывести на печать или сделать копию на флэш-диске.